**Gipuzkoako** Foru Aldundia Ekonomia Sustapeneko, Turismoko eta Landa<br>Inguruneko Departamentua

2

0

2

2

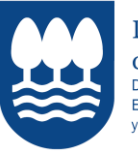

Diputación Foral de Gipuzkoa Departamento de Promoción<br>Económica, Turismo v Medio Rural

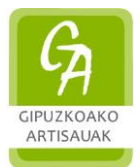

# **ESKULANGINTZA SUSTATZEKO PLANA**

**PROGRAMA PARA EL FOMENTO DEL SECTOR ARTESANAL**

**KUDEAKETA GIDA – GUÍA DE GESTIÓN**

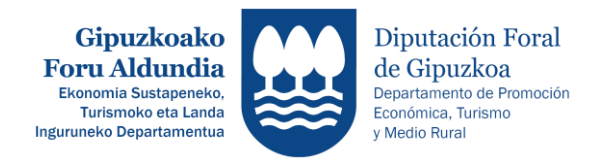

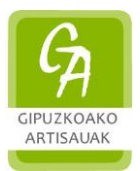

# **GARRANTZITSUA** *IMPORTANTE*

# **ESKAERAK EZ BADIRA DIGITALKI ZUZEN SINATZEN, EDO INPRIMATU ETA SINATU ONDOREN ERREGISTRATZEN,** *EZ DIRA* **KONTUTAN HARTUKO:** *LAS SOLICITUDES QUE NO HAYAN SIDO FIRMADAS DIGITALMENTE O NO SE HAYAN*

*REGISTRADO DESPÚES DE IMPRIMIRLOS Y FIRMARLOS,* **NO SE** *TENDRÁN EN CUENTA:*

# **ESKAERA FISIKOKI ERREGISTRATZEKO HIRU BIDE:**

*TRES MEDIOS PARA REGISTRAR LA DOCUMENTACIÓN:*

# **1.- Egoitza elektroniko bidez**

*Mediante registro electrónico*

([https://egoitza.gipuzkoa.eus/WAS/CORP/WATTramiteakWEB/inicio.do?idioma=C&app=000](https://egoitza.gipuzkoa.eus/WAS/CORP/WATTramiteakWEB/inicio.do?idioma=C&app=00001) [01](https://egoitza.gipuzkoa.eus/WAS/CORP/WATTramiteakWEB/inicio.do?idioma=C&app=00001))

**2.- Erregistro-zigilua eskaera-dokumentuan duen Gutun Ziurtatu bidez (Carta Certificada).**

*Mediante Carta Certificada*, *con sello de registro en el documento de solicitud.* 

**3.- Dokumentazioa bere bulegoetan edo GFArekin itundutako bulegoetan fisikoki erregistratzea.**

*Registrar físicamente la documentación en las oficinas propias o concertadas con la DFG.* 

**Norentzat: Gipuzkoako Foru Aldundia Ekonomia Sustapeneko, Turismoko eta Landa Inguruneko Departamentua Ekonomia Sustapeneko Zerbitzua – ARTISAUTZA Gipuzkoa Plaza, z.g. 20004 DONOSTIA**

# **Eskaera erregistratzeko azken eguna 2022ko maiatzak 31.**

*A la atención de: Diputación Foral de Gipuzkoa Departamento de Promoción Económica, Turismo y Medio Rural. Servicio de Promoción Económica – ARTESANÍA Gipuzkoa Plaza, z.g. 20004 DONOSTIA*

*Fecha límite para el registro de la solicitud 31 de mayo de 2022.*

**[Eskaera egiteko web orria](https://egoitza.gipuzkoa.eus/eu/dirulaguntzak?p_p_id=Subvenciones_WAR_LEEsubvencionesportlet&p_p_lifecycle=0&p_p_state=normal&p_p_mode=view&p_p_col_id=column-1&p_p_col_count=1&_Subvenciones_WAR_LEEsubvencionesportlet_cserv=INARTE&_Subvenciones_WAR_LEEsubvencionesportlet_myaction=detalle&_Subvenciones_WAR_LEEsubvencionesportlet_depto=2&_Subvenciones_WAR_LEEsubvencionesportlet_ejercicio=2022)**

[Web para realizar la solicitud](https://egoitza.gipuzkoa.eus/es/subvenciones?p_p_id=Subvenciones_WAR_LEEsubvencionesportlet&p_p_lifecycle=0&p_p_state=normal&p_p_mode=view&p_p_col_id=column-1&p_p_col_count=1&_Subvenciones_WAR_LEEsubvencionesportlet_cserv=INARTE&_Subvenciones_WAR_LEEsubvencionesportlet_myaction=detalle&_Subvenciones_WAR_LEEsubvencionesportlet_depto=2&_Subvenciones_WAR_LEEsubvencionesportlet_ejercicio=2022)

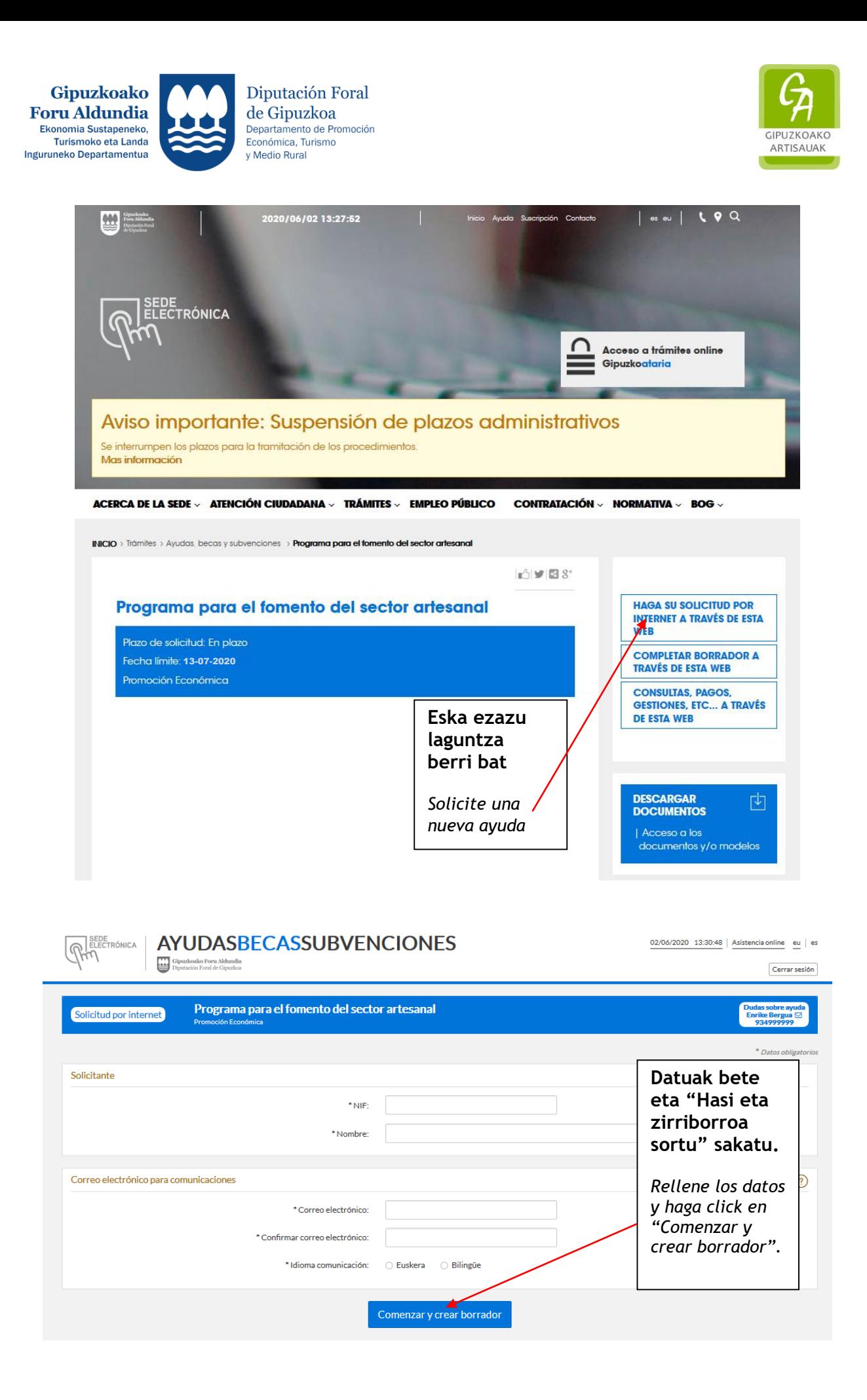

**ESKULANGINTZA SUSTATZEKO PLANA 2022** *PROGRAMA PARA EL FOMENTO DEL SECTOR ARTESANAL 2022* **3** / **14**

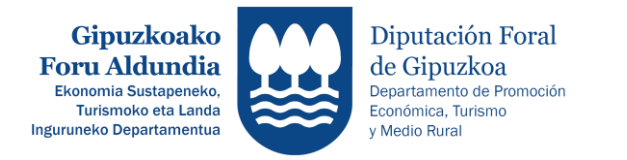

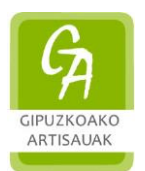

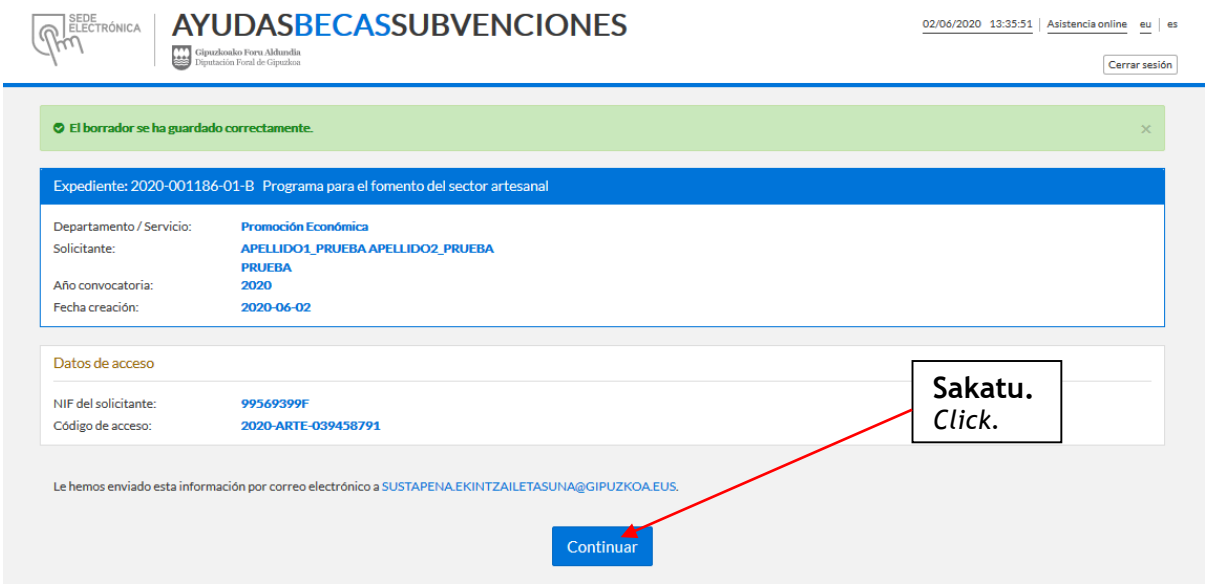

# **Mezu bat bidaliko zaizu adierazitako helbidera, espediente zenbakia eta sarbide gakoa adieraziz.**

*Se le enviará un e-mail a la dirección indicada, donde se muestran el nº de expediente y las claves de acceso.*

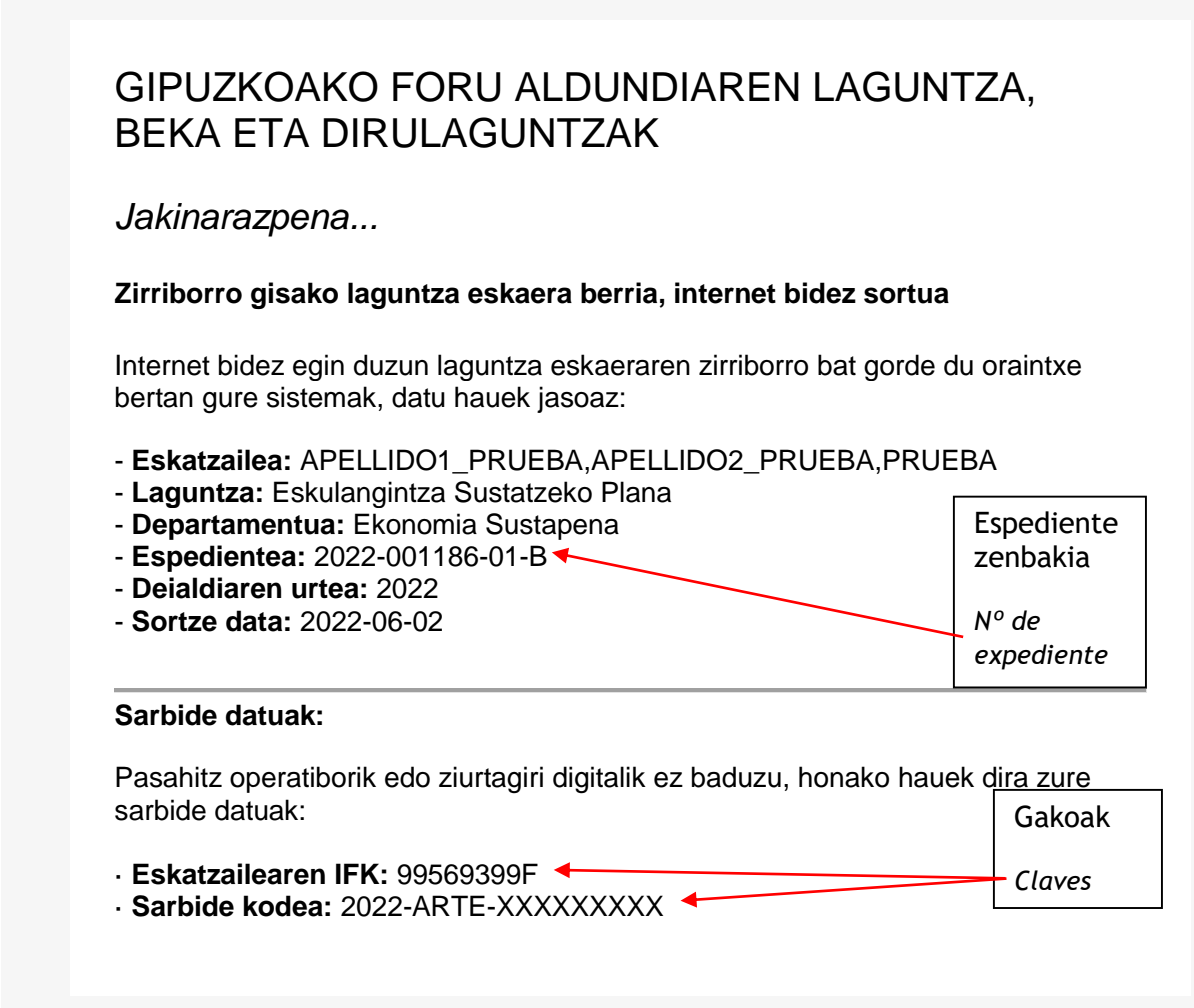

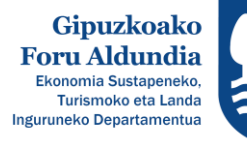

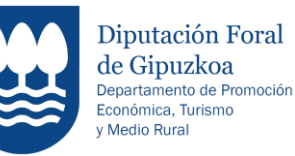

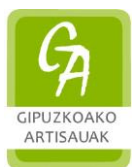

Eskaera betetzen jarrai dezakezu eta, prozesua amaitzen ez baduzu, geroago berriro hartzeko eta osatzeko aukera izango duzu ondorengo botoian klik eginez

**[Kontsultatu](https://egoitzadesa.sare.gipuzkoa.net/WAS/CORP/DMSEskaerakWEB/publico/entradaParam?nif=99569399F&codigoAcceso=2020-ARTE-039458791&idioma=E) eskaeraren egoera**

# AYUDAS, BECAS Y SUBVENCIONES DE LA DIPUTACIÓN FORAL DE GIPUZKOA

*Le informamos...*

# **Nueva solicitud de ayuda a modo borrador creada por Internet**

Nuestro sistema acaba de guardar un borrador de su solicitud de ayuda realizada por Internet con los siguientes datos:

- **Solicitante:** APELLIDO1\_PRUEBA,APELLIDO2\_PRUEBA,PRUEBA
- **Ayuda:** Programa para el fomento del sector artesanal
- **Departamento:** Promoción Económica

- **Fecha de creación:** 2022-06-02

**Espediente** 

- **Expediente:** 2022-001186-01-B - **Año convocatoria:** 2022

**zenbakia.**

*Nº de expediente.*

### **Datos de acceso:**

En el caso de no disponer de clave operativa o certificado digital, sus datos de acceso son: **Gakoak.**

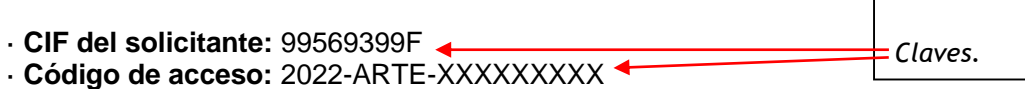

Puede continuar rellenando la solicitud y, si no finaliza el proceso, siempre podrá retomarlo y completarlo más adelante accediendo a través del siguiente botón:

**[Consulte](https://egoitzadesa.sare.gipuzkoa.net/WAS/CORP/DMSEskaerakWEB/publico/entradaParam?nif=99569399F&codigoAcceso=2020-ARTE-039458791&idioma=C) el estado de la solicitud**

Gipuzkoako Foru Aldundia - Diputación Foral de Gipuzkoa

Gipuzkoako Foru Aldundia - Diputación Foral de Gipuzkoa

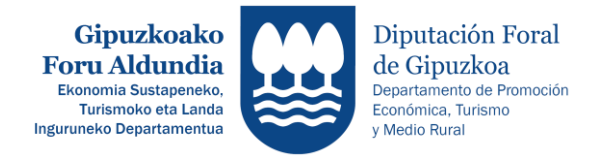

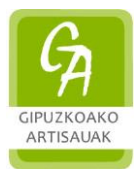

**1. – Eskaera bete**

*Rellenar la solicitud*

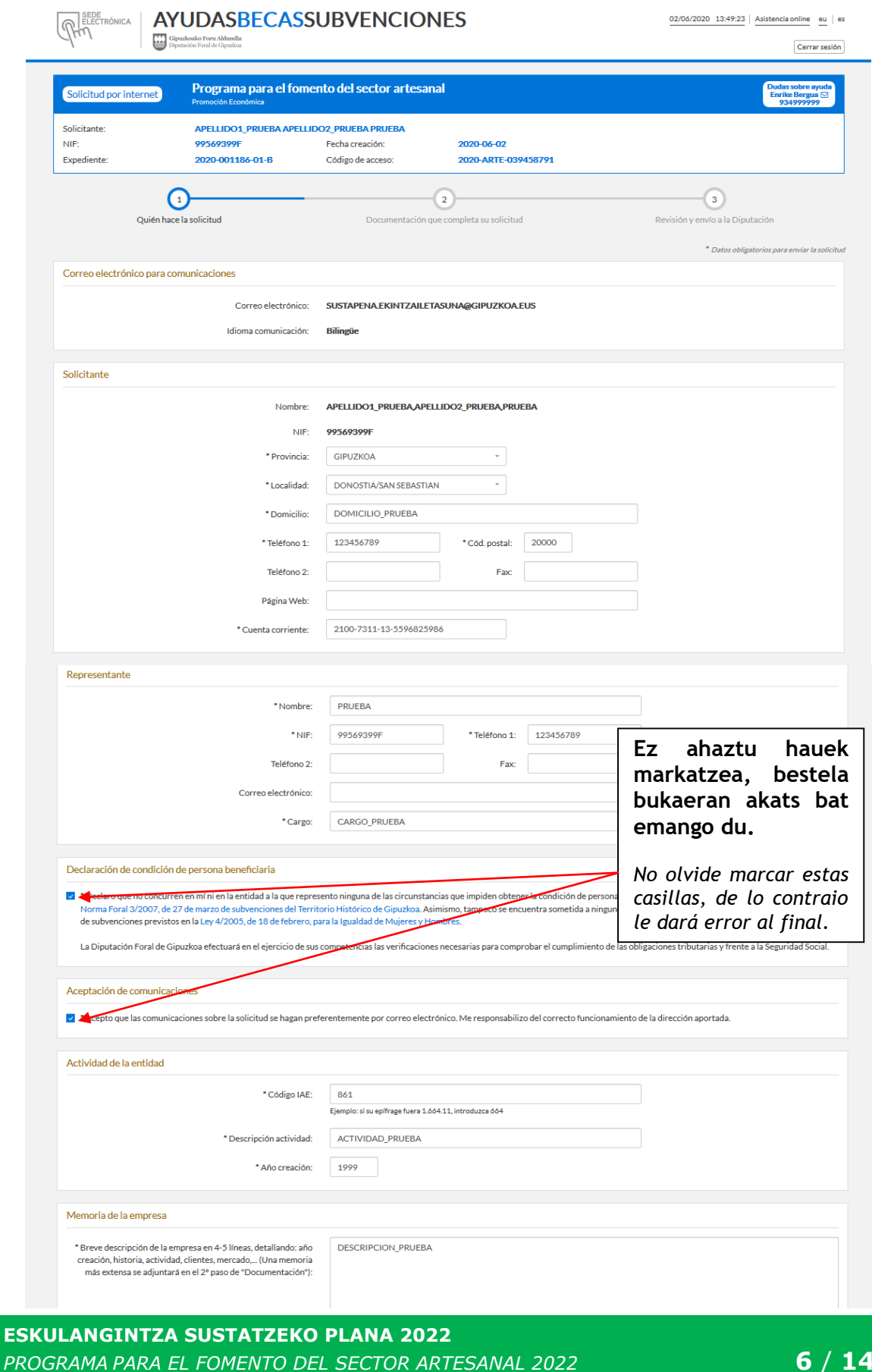

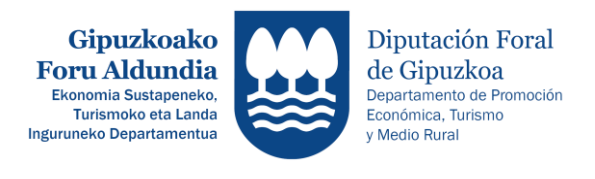

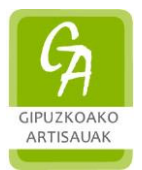

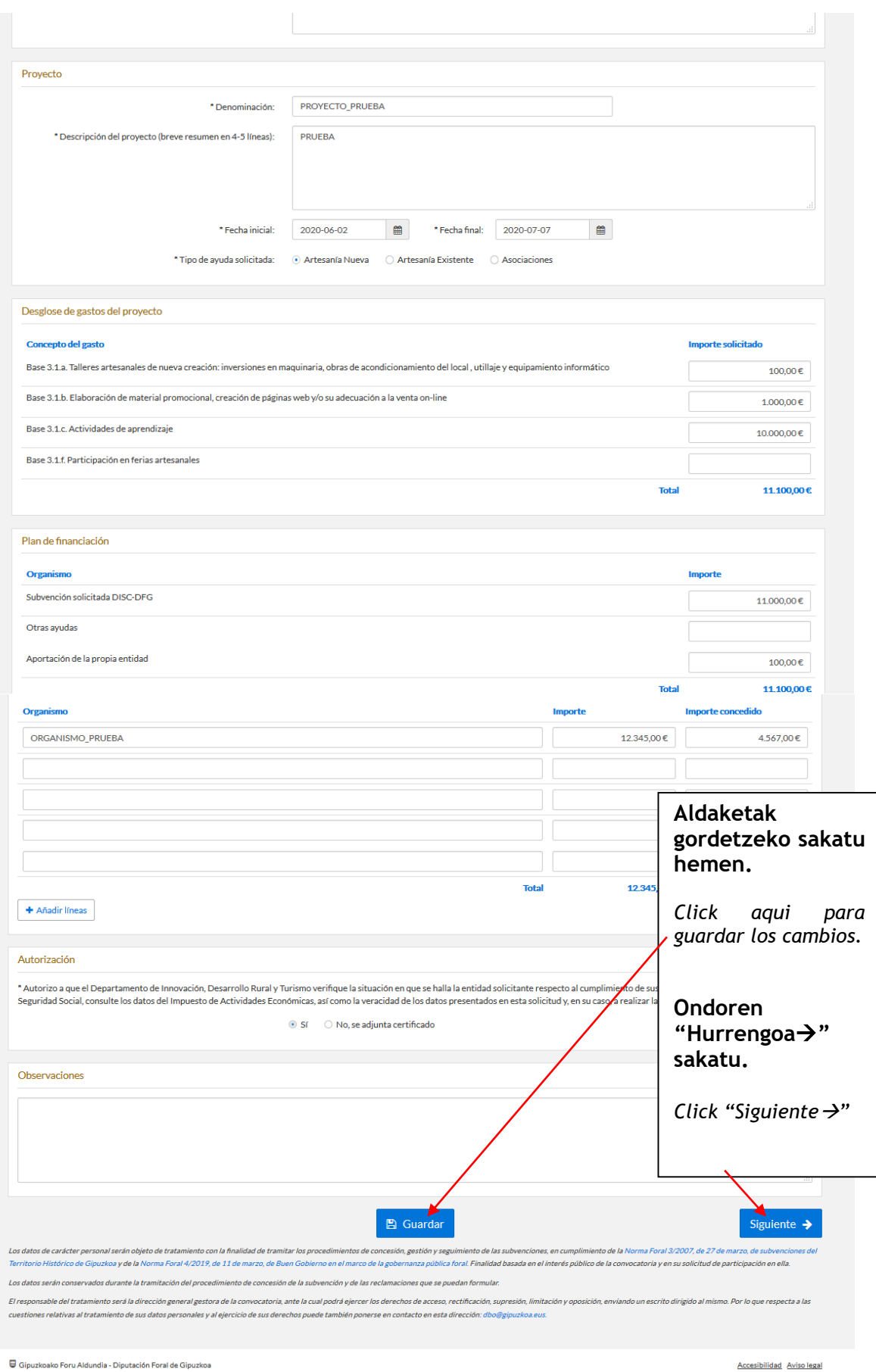

Gipuzkoako Foru Aldundia - Diputación Foral de Gipuzkoa

**ESKULANGINTZA SUSTATZEKO PLANA 2022** *PROGRAMA PARA EL FOMENTO DEL SECTOR ARTESANAL 2022* **7** / **14**

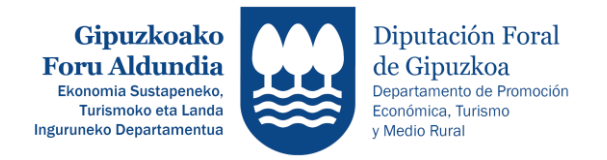

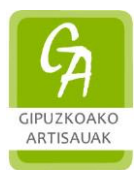

**2. – Agiriak sartu**

*Añadir dokumentos*

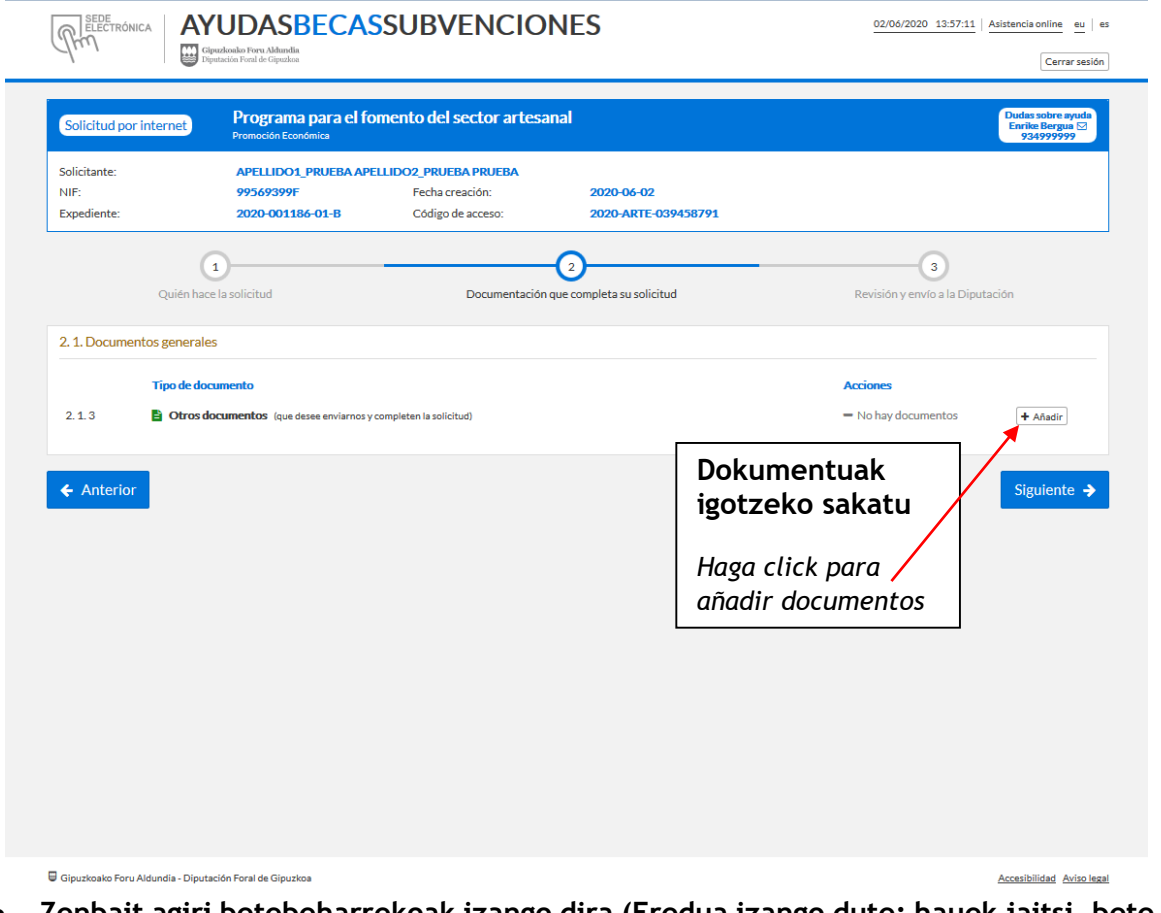

 **Zenbait agiri betebeharrekoak izango dira (Eredua izango dute; hauek jaitsi, bete eta datarekin eta sinatuta igo beharko dira).**

*Algunos documentos serán de obligado cumplimiento (Tendrán un modelo; los cuales hay que descargar, rellenar y subirlos con fecha y firma.* **Dokumentua bete, data jarri** 

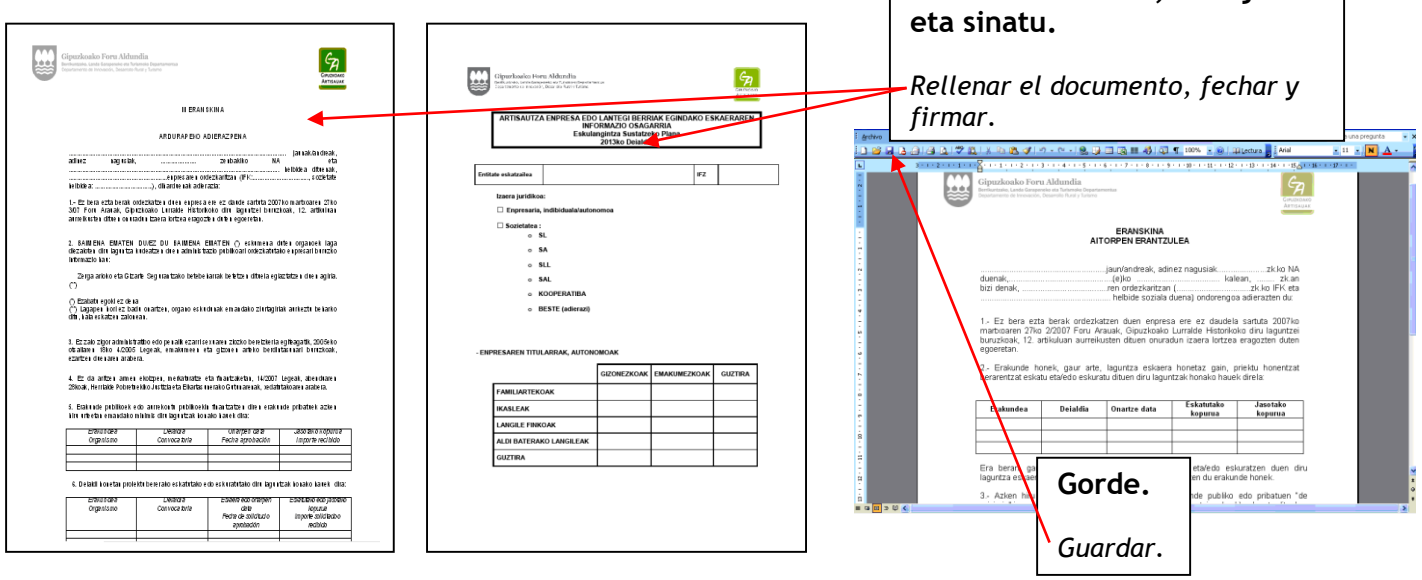

 **Eskaerari gehitu nahi zaizkion beste agiri guztiak, "Bestelako agiriak" bezala igoko dira.**

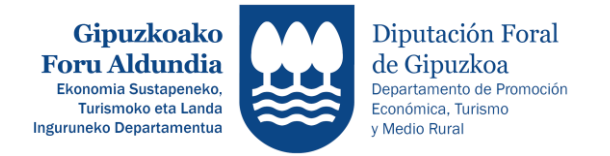

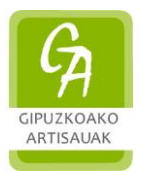

*Resto de documentación que se quiera adjuntar a la solicitud, se subirán como "Otros Documentos".*

# **2.1.- Nola gehitu agiriak**

 *Como adjuntar documentación*

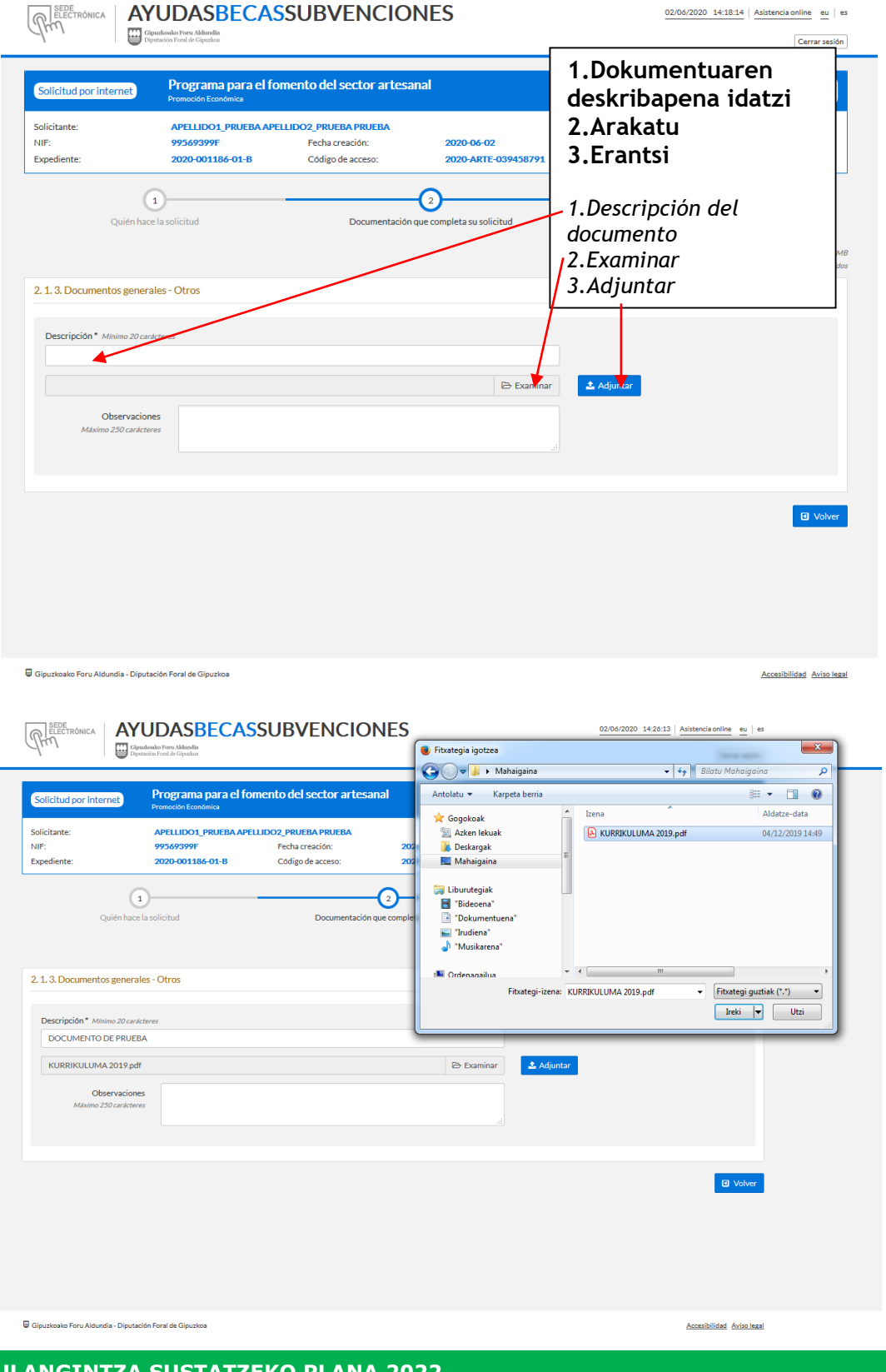

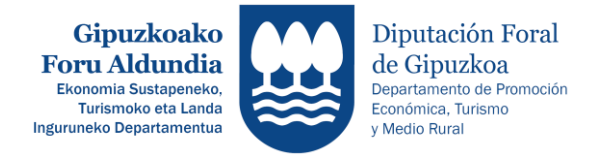

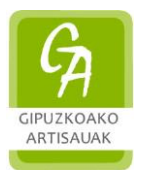

**<u>■ Dokumentu guztiak igo ondoren," ← Itzuli" botoia sakatu.**</u> *Despúes de subir todos los documentos, click en "Volver".*

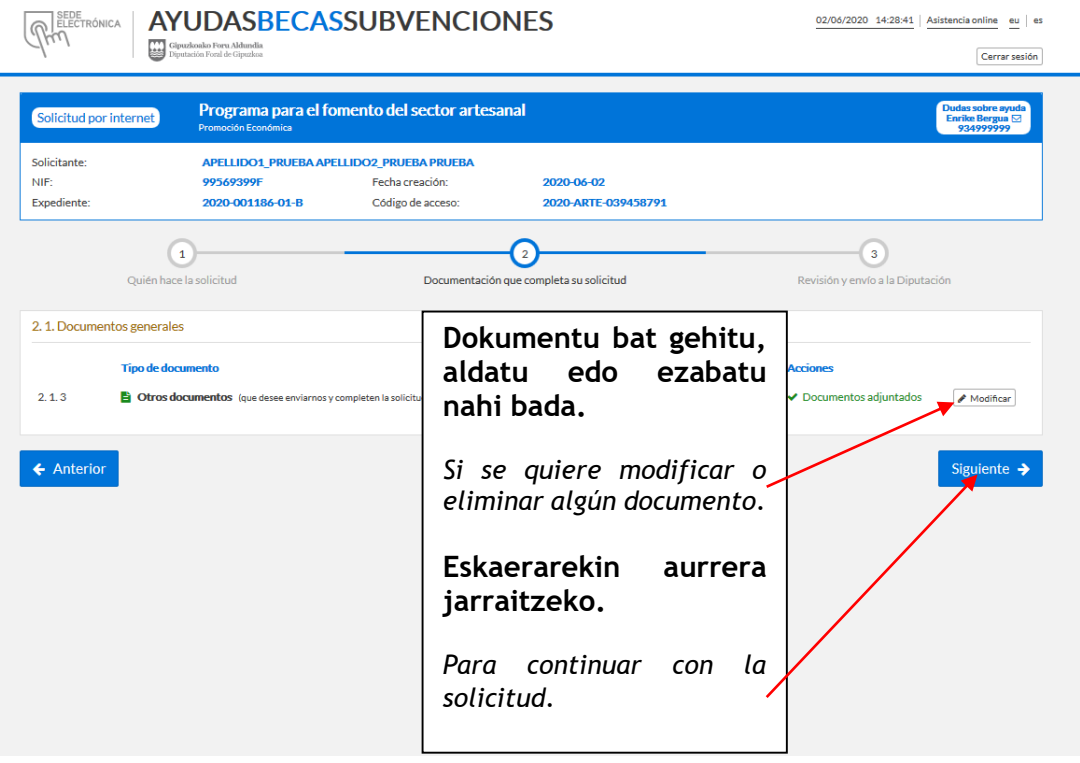

**3. - Eskaera kontsultatu eta bidali.** *Consultar la solicitud y enviar.*

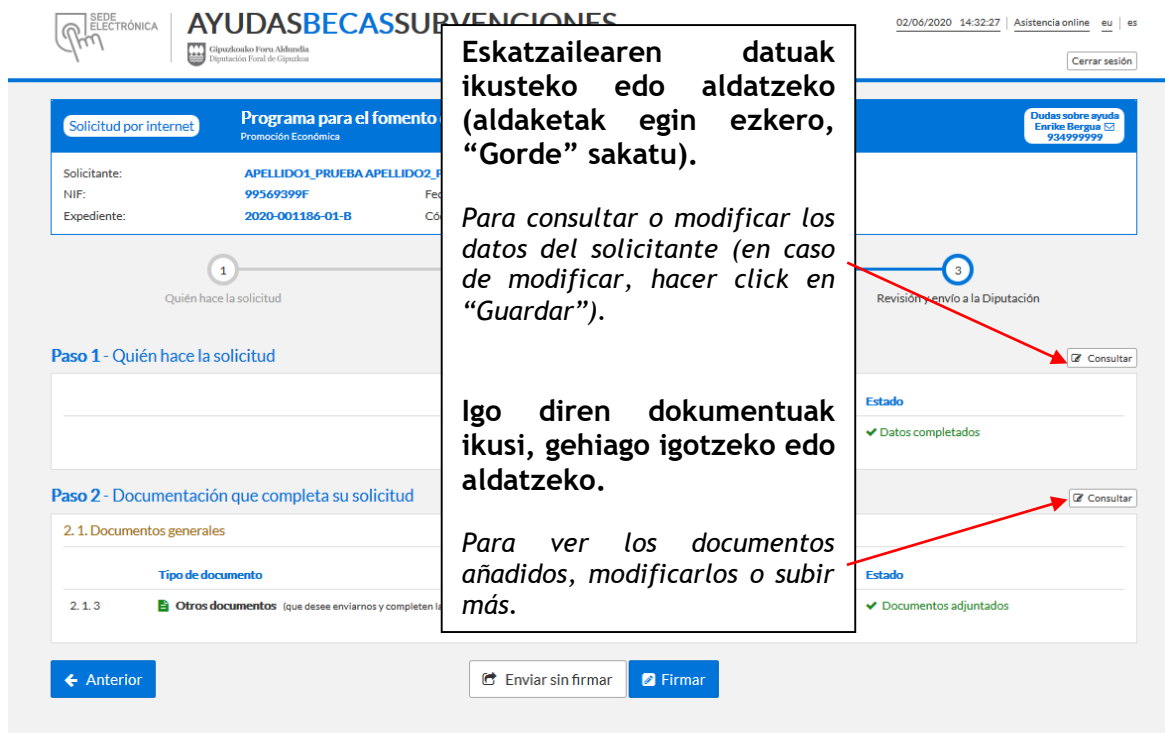

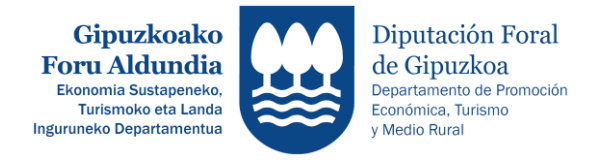

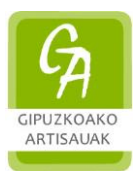

**4. – Eskaeraren bidalketa.** *Envio de la solicitud.*

# **GARRANTZITSUA**

*IMPORTANTE*

#### **ESKAERAK EZ BADIRA DIGITALKI ZUZEN SINATZEN, EDO INPRIMATU ONDOREN ERREGISTRATZEN,** *EZ DIRA* **KONTUTAN HARTUKO:**

*LAS SOLICITUDES QUE NO HAYAN SIDO FIRMADAS DIGITALMENTE O NO SE HAYAN REGISTRADO DESPÚES DE IMPRIMIRLOS Y FIRMARLOS,* **NO SE** *TENDRÁN EN CUENTA:*

### **Eskaera bidaltzeko bi aukera daude, "Sinatu" (sinadura digitala) edo "Sinatu gabe bidali" (eskuz sinatu beharrekoa).**

*Dos opciones para enviar la solicitud, "Firmar" (firma digital) o "Enviar sin Firmar" (firma manual).*

# **4.1.- Sinatu (sinadura digitala),**

 *Firmar (firma digital),*

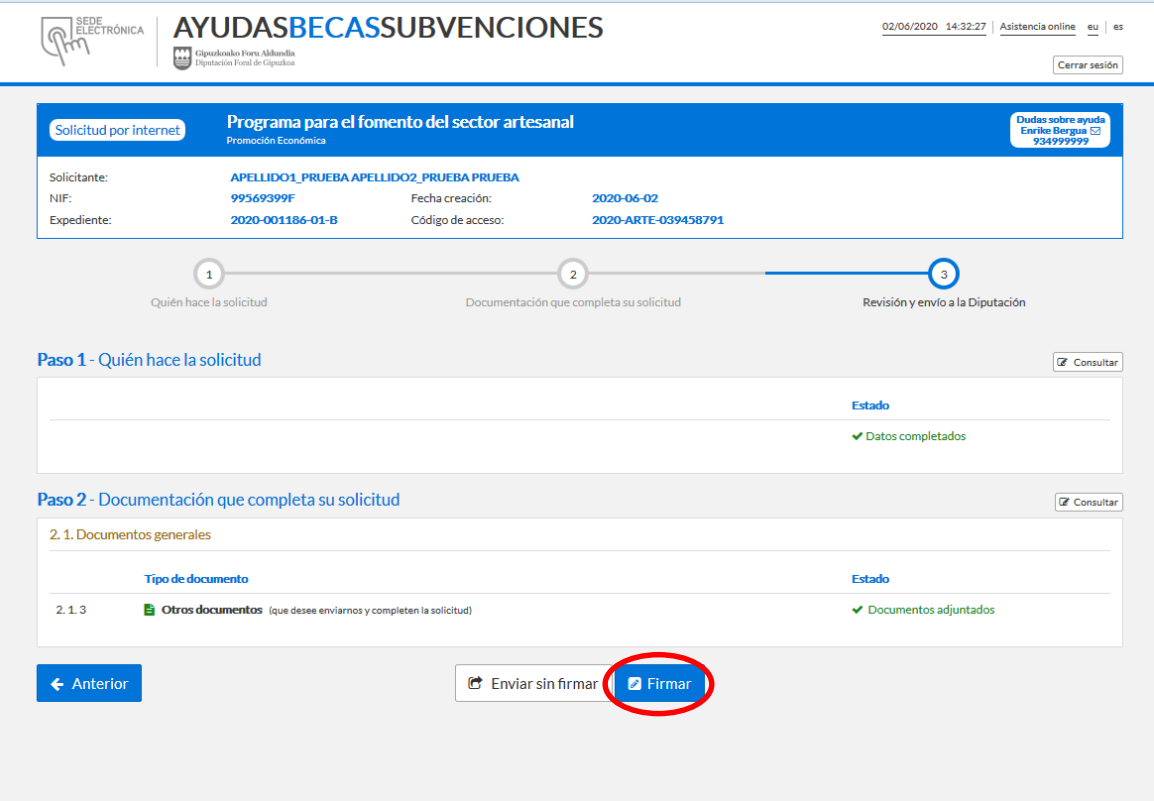

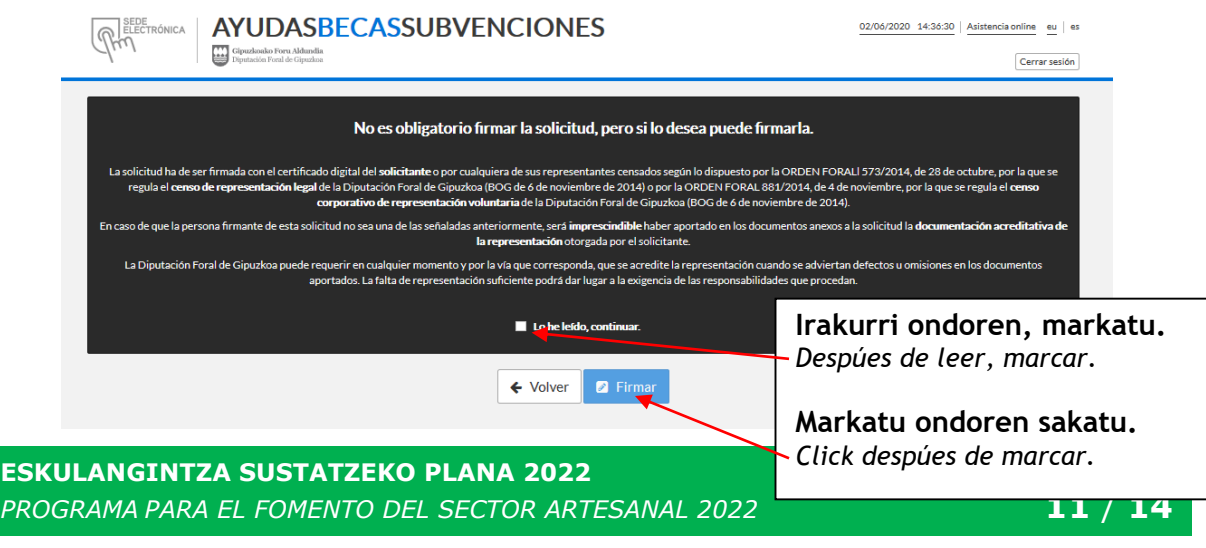

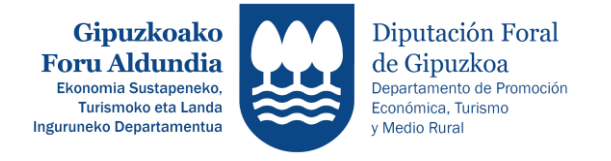

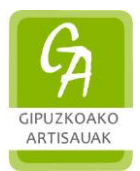

### **Aukeratu bat, eta ohiko jarraibideak jarraitu.** *Seleccione una opción y siga las pautas habituales.*

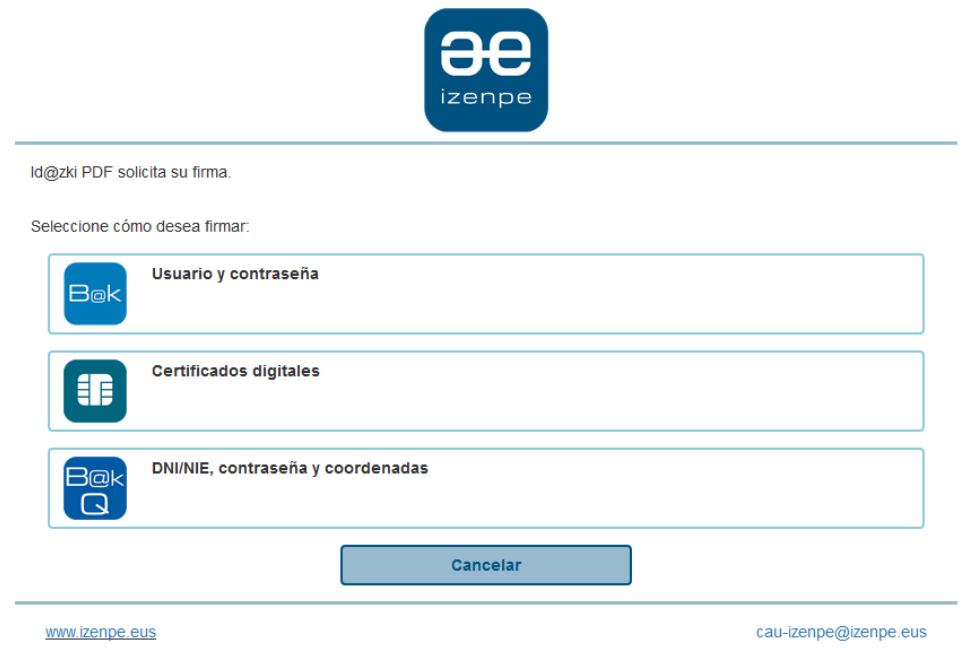

**4.2.- Sinatu gabe bidali (Eskuzko sinadura),**  *Enviar sin firmar (firma manual),*

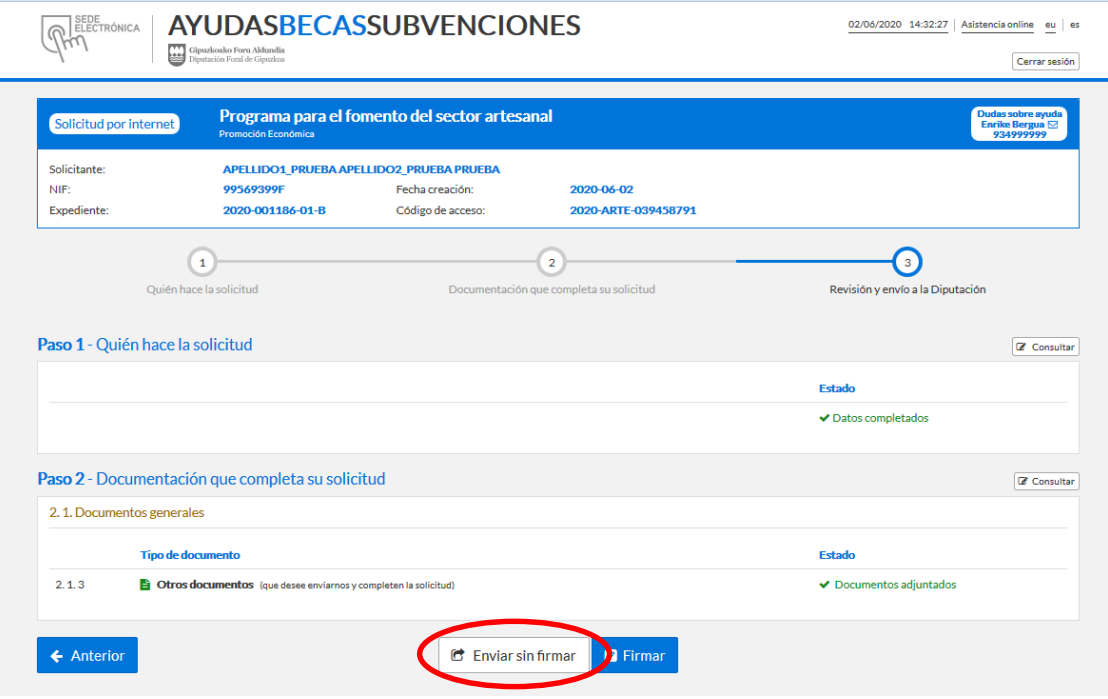

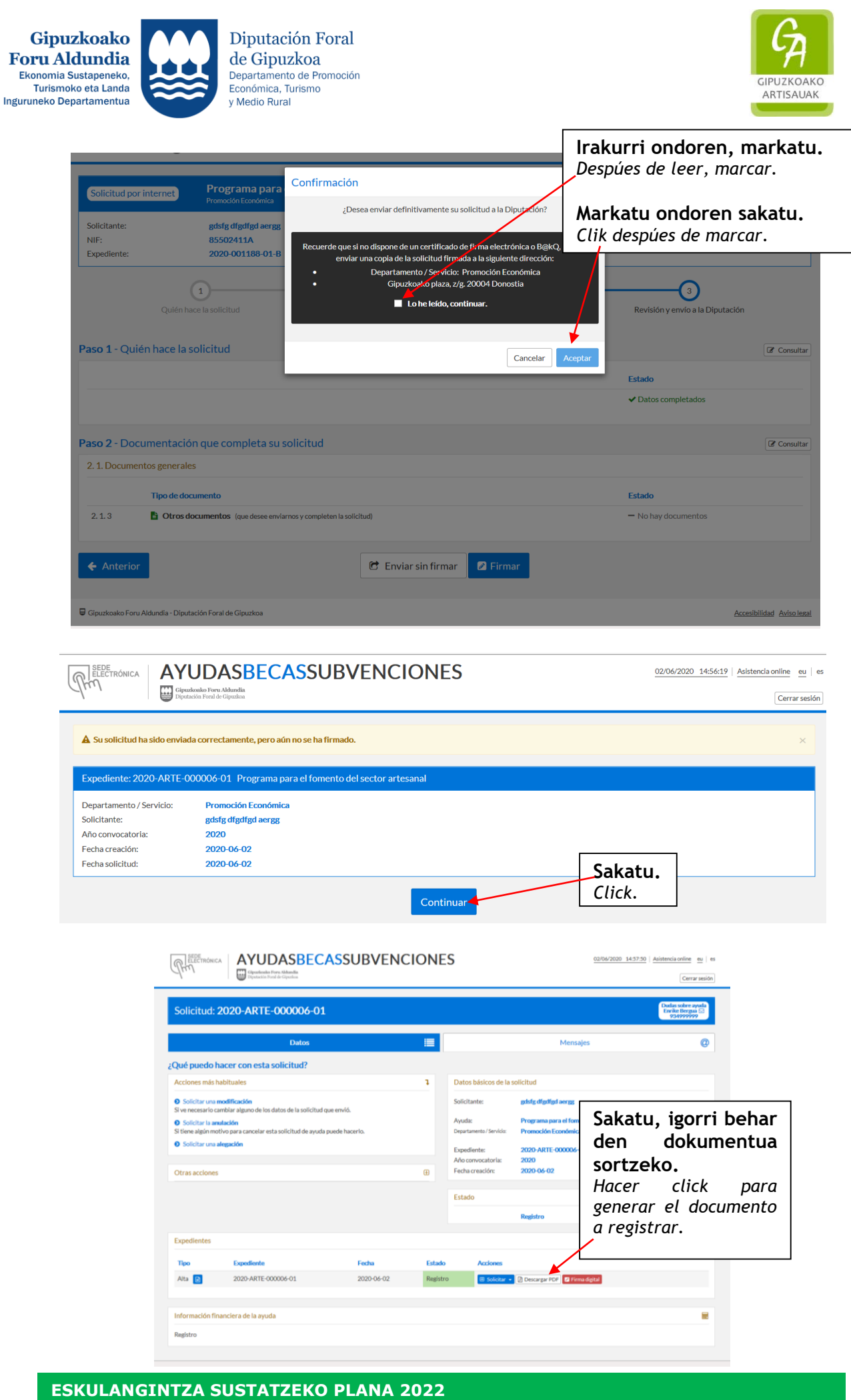

*PROGRAMA PARA EL FOMENTO DEL SECTOR ARTESANAL 2022* **13** / **14**

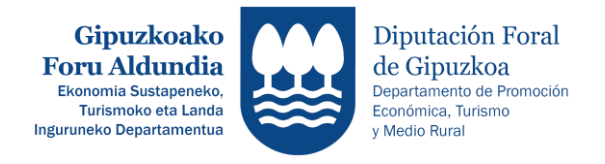

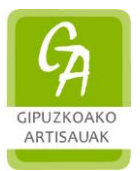

# **"PDFa jaitsi" sakatu ezkero, ESKAERA gorde edo ikusi, inprimatu eta lekua, data eta sinadura jarri ondoren, hiru bide hauetako bat erabiliz erregistratu beharko duzu:**

*Si se hace click en "Descargar PDF", ver o guardar la SOLICITUD, imprimirla, poner lugar y fecha, firmarla y registrarla mediante uno de los siguientes medios:*

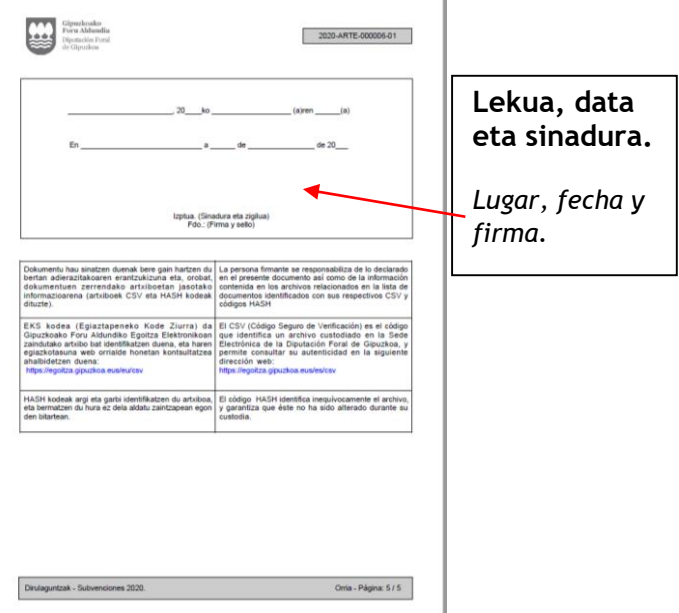

# **1.- Egoitza elektroniko bidez**

*Mediante registro electrónico*

([https://egoitza.gipuzkoa.eus/WAS/CORP/WATTramiteakWEB/inicio.do?idioma=C&app=000](https://egoitza.gipuzkoa.eus/WAS/CORP/WATTramiteakWEB/inicio.do?idioma=C&app=00001) [01](https://egoitza.gipuzkoa.eus/WAS/CORP/WATTramiteakWEB/inicio.do?idioma=C&app=00001))

### **2.- Erregistro-zigilua eskaera-dokumentuan duen Gutun Ziurtatu bidez (Carta Certificada).**

*Mediante Carta Certificada*, *con sello de registro en el documento de solicitud.* 

# **3.- Dokumentazioa bere bulegoetan edo GFArekin itundutako bulegoetan fisikoki erregistratzea.**

*Registrar físicamente la documentación en las oficinas propias o concertadas con la DFG.* 

# **Norentzat:**

**Gipuzkoako Foru Aldundia Ekonomia Sustapeneko, Turismoko eta Landa Inguruneko Departamentua Ekonomia Sustapeneko Zerbitzua – ARTISAUTZA Gipuzkoa Plaza, z.g. 20004 DONOSTIA**

# **Eskaera erregistratzeko azken eguna 2022ko maiatzak 31.**

*A la atención de: Diputación Foral de Gipuzkoa Departamento de Promoción Económica, Turismo y Medio Rural. Servicio de Promoción Económica – ARTESANÍA Gipuzkoa Plaza, z.g. 20004 DONOSTIA*

*Fecha límite de para el registro de la solicitud 31 de mayo de 2022*.